## **How to request an enrollment verification in MyBLUE**

Log into MyBLUE:<https://myblue.unk.edu/>

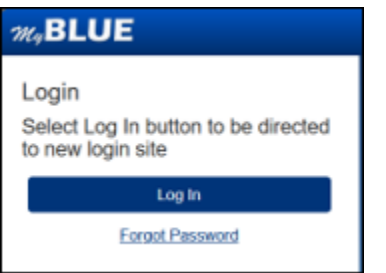

Select "Enrollment" from the left hand menu.

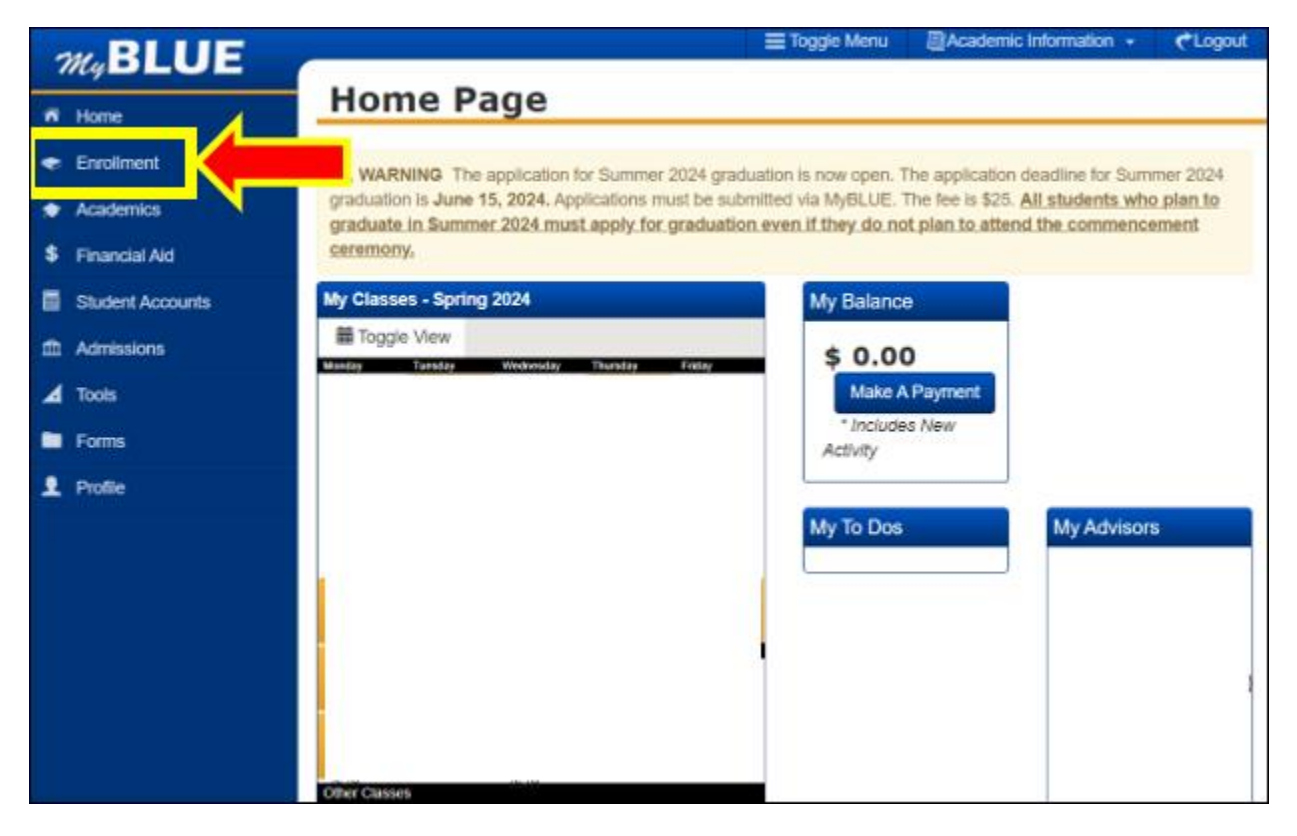

Select "Enrollment Verification" under the Enrollment menu.

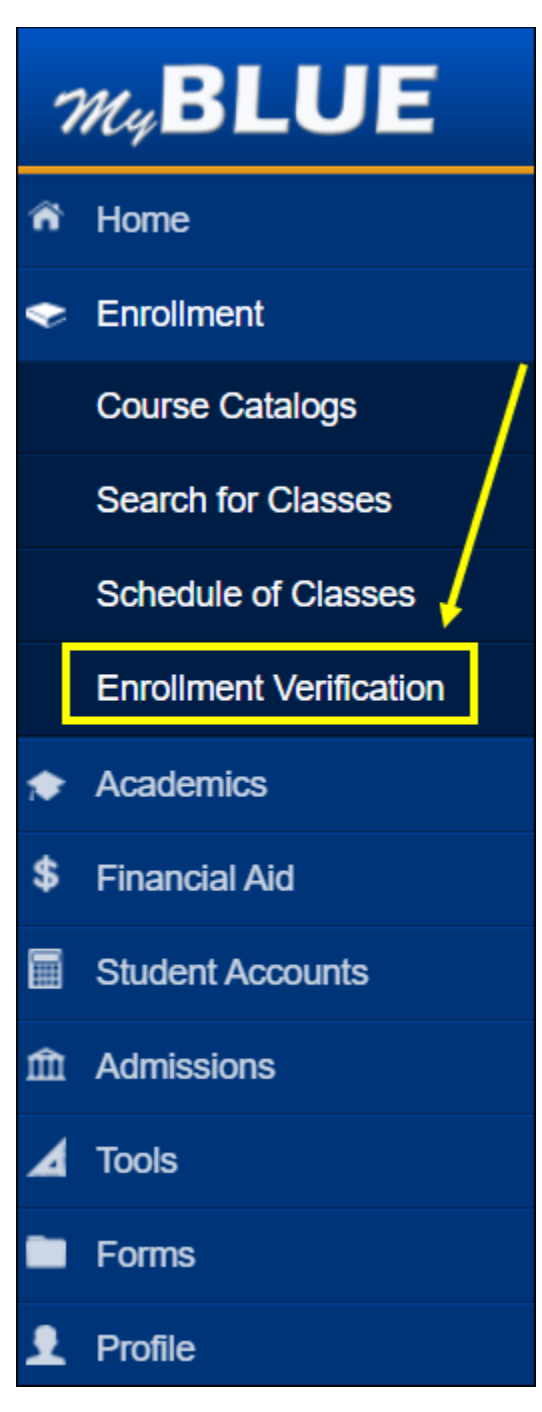

Select the checkbox next to the categories you wish to be included in your enrollment verification.

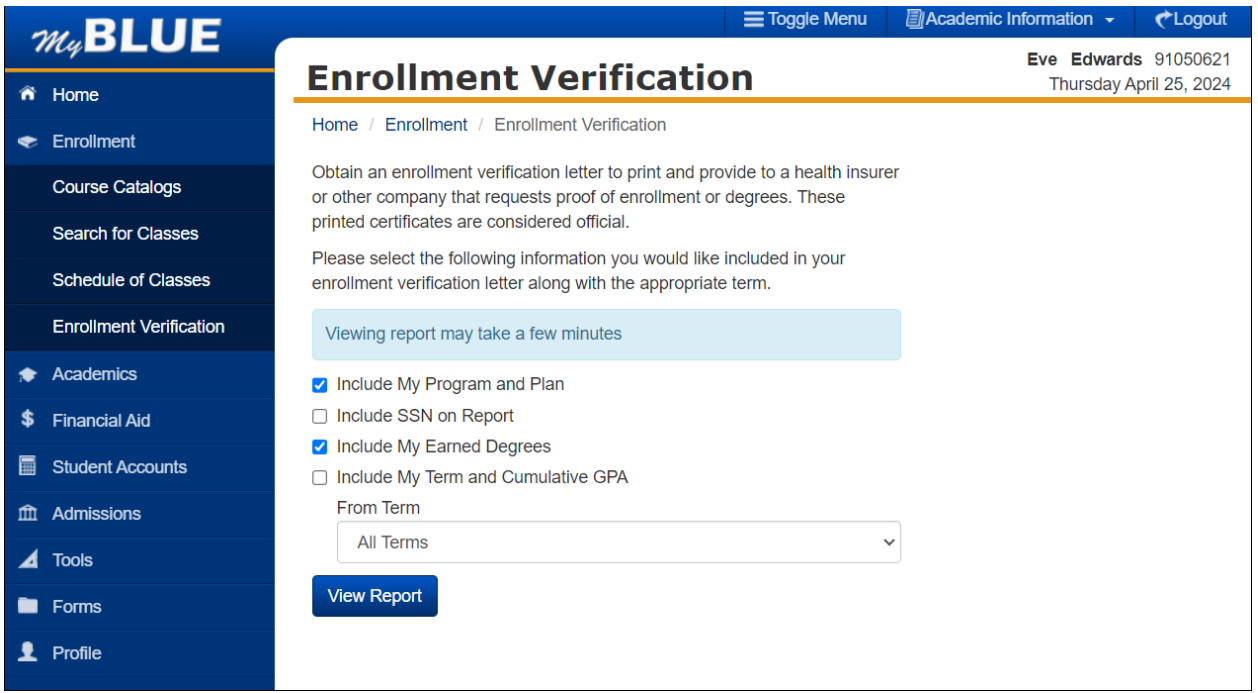

Select the term from the "From Term" dropdown. (Note: Select "All Terms" to run for all terms or a single term to run for only one term.) Then select "View Report." *This will take several minutes to run.*

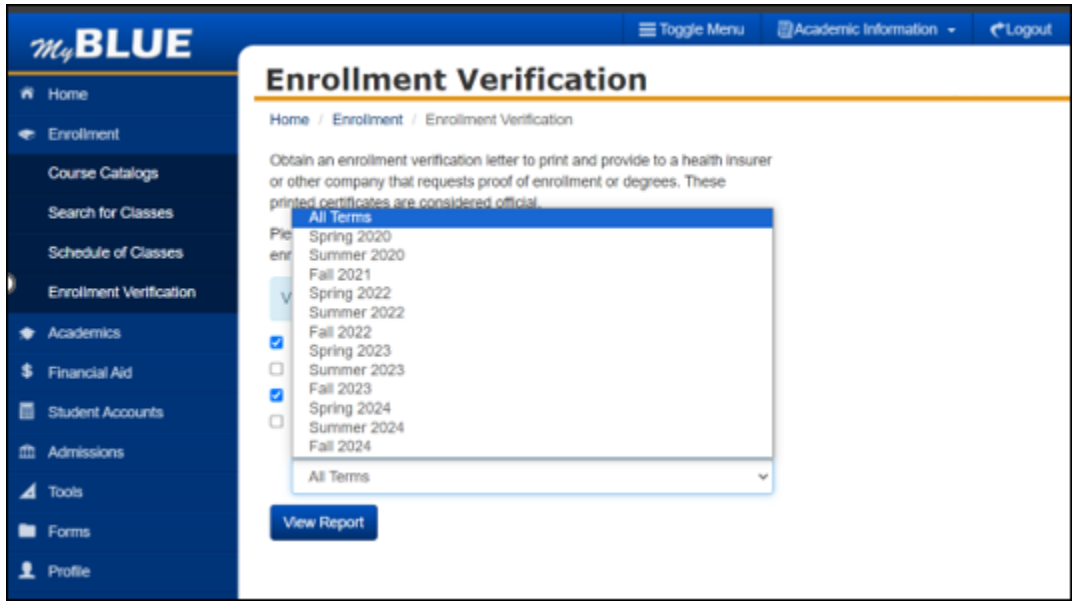

UNK OF NEBRASKA Enrollment Verification as of 04/25/2024 ID Nbr: Name: I Current Program of Study Career Academic Program Exp Comp Dt Arts and Sciences Academic Plan Degree Declare Dt Sub-Plan Language Arts 7-12 Field BAED Enrollment History Career Begin Date End Date **Units** Status Term Spring 2020<br>Summer 2020<br>Fall 2021 05/08/2020<br>07/31/2020 UGRD 01/13/2020<br>05/11/2020 Half-Time 6.00 tigen No Units 08/23/2021 15.00 UGRD 12/17/2021 Full-Time  $01/03/2022$ 05/13/2022 Full-Time Spring 2022 UGRD 13.00 05/16/2022 Summer 2022 UGRD 08/05/2022 No Units 14.00 Fall 2022 UGRD 12/16/2022  $Fu11 - Tim$ e Spring 2023 UGRD 01/03/2023 05/19/2023 16.00 Full-Time Summer 2023 UGRD 05/22/2023 08/11/2023 No Units 14.00 Fall 2023 UGRD 08/21/2023 12/15/2023 Full-Time Spring 2024 01/02/2024 UGRD 05/17/2024 13.00 Full-Time Summer 2024 UGRD 05/20/2024 08/09/2024 No Units Fall 2024 UGRD 08/26/2024 12/20/2024 12.00 Full-Time To Whom It May Concern: This certification is based on information as of the above date. This verification system is designed to expedite the notification of enrollment information to various companies and agencies. We appreciate your acceptance of this official verification form. R٨ ä Cheapeal Lisa Meal University Registrar, University of Nebraska at Kearney School Code: 002551 TRAFINE Office of the University Registrar | 2504 9h Ave, Kearney, NE 68849 | Phone: 308.865.8527 | Email: unkregistrar@unk.edu

## Below is an example of an enrollment verification when selecting "All Terms."

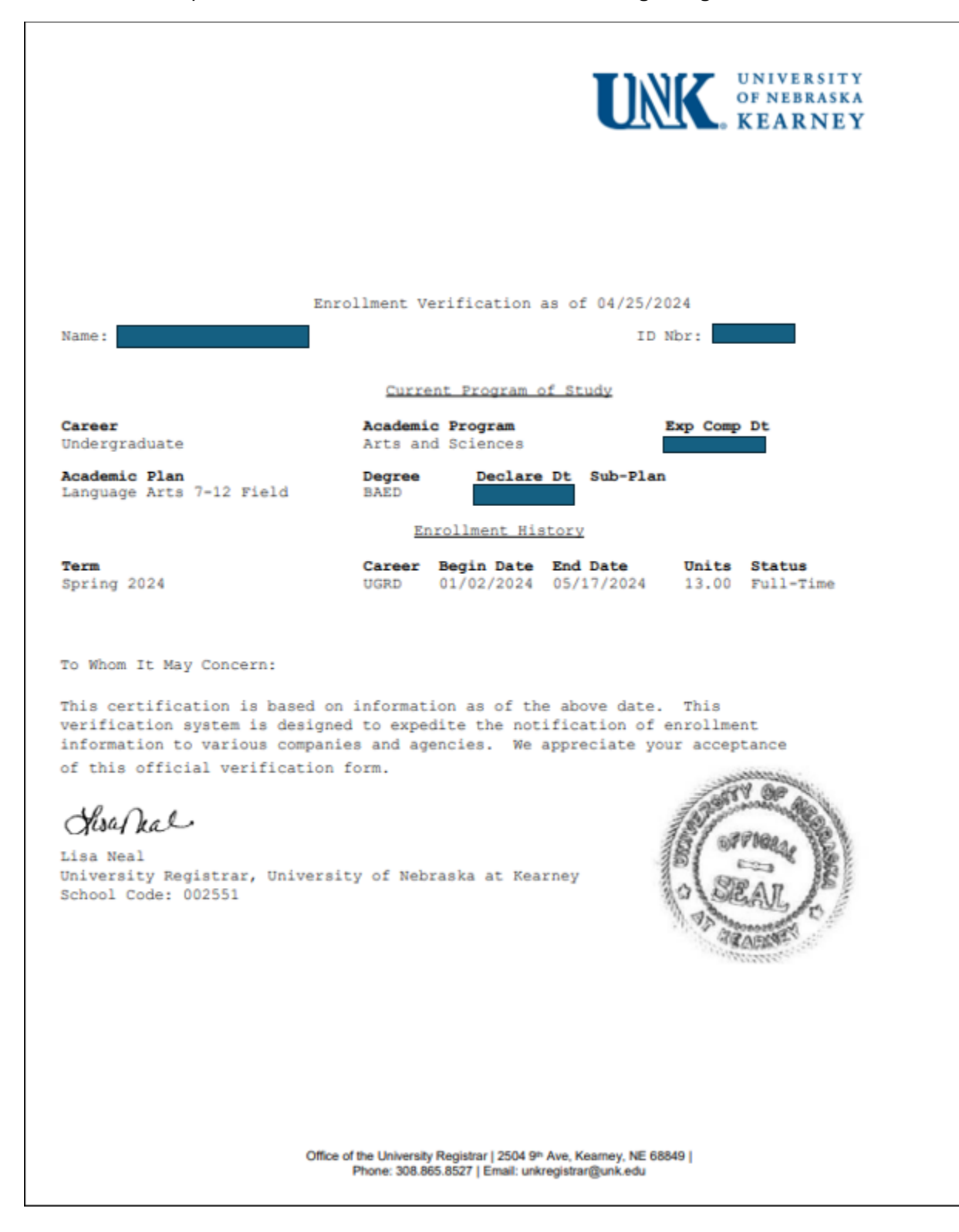

Below is an example of an enrollment verification when selecting a single term.